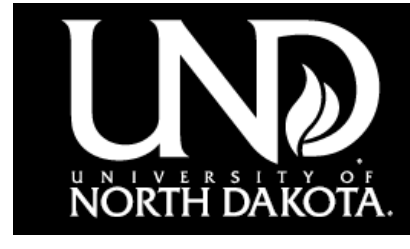

**Dakota Conference Exhibitors/Sponsors**

## Registration Instructions

1 Exhibitors: Under **Session Details** select your desired price level. Sponsors: Under **Session Details** select 'Sponsorship ONLY'.

Under **Additional Options** select one or more of the Sponsorship options *(if* 2 *applicable).*

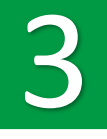

Click the **Register** button at the bottom of the page.

Sign into your Shopping Cart account or, click on **Create Profile** to set up your account.

Click the **Checkout** button. *Do not click the 'Add Another Participant'*  Faultion. Information about your additional representative(s), along with vour meal choices, etc. will be collected upon checkout. *your meal choices, etc. will be collected upon checkout.*